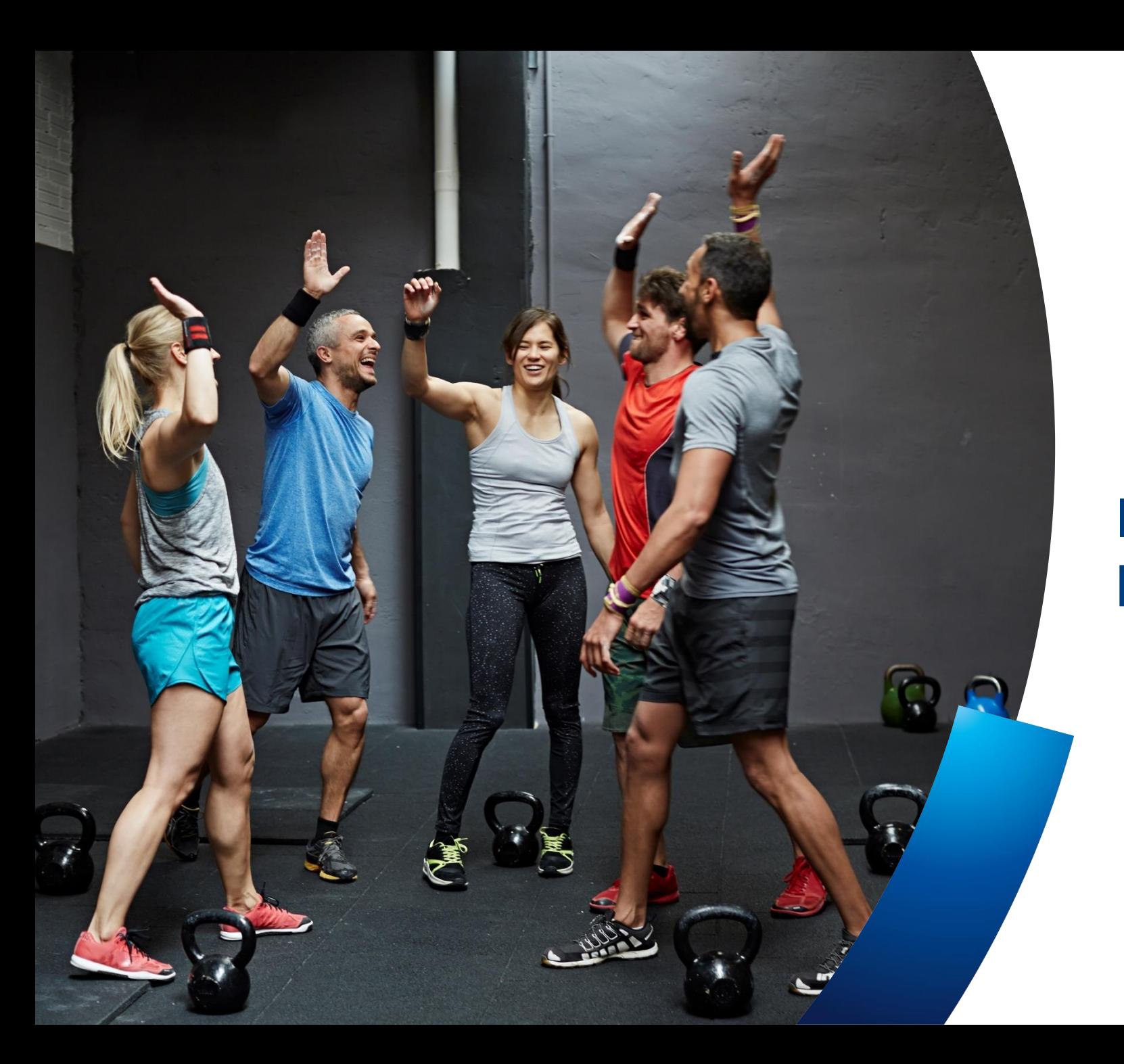

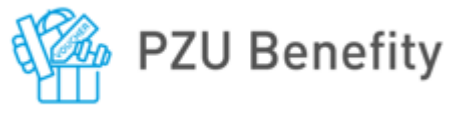

 $\frac{1}{\sqrt{2}}$  PZU Sport

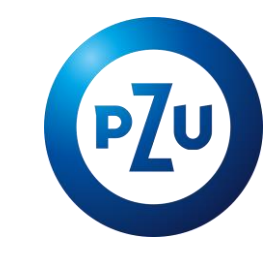

# Instrukcja zamawiania karnetów **PZU Sport**

### **Ważne informacje**

- Aby skorzystać z oferty PZU Sport, wejdź na platformę PZU Benefity *benefity.pzu.pl/pzusport* i zarejestruj się. Uzupełnij formularz, w pierwszym polu "Identyfikator serwisu" wpisz **aktywni\_z\_pzusport**
- Nazwa Pracodawcy : **Straż Graniczna**

Po rejestracji konta, PZU Pomoc w możliwe szybkim terminie, nie dłuższym niż 48h roboczych udostępni dedykowaną ofertę PZU Sport.

Zamów abonament i uzupełnij dane do cyklicznej płatności PayU do **15 dnia** miesiąca.

Konto zostanie dezaktywowane, jeśli w ciągu 60 dni nie zostanie dokonany zakup PZU Sport. W celu przywrócenia konta należy kontaktować się z : [kafeteria@pzu.pl](mailto:kafeteria@pzu.pl)

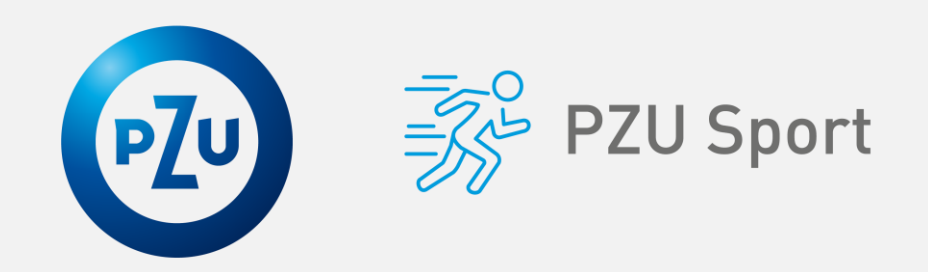

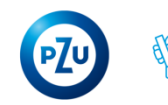

### **Rejestracja konta**

Wejdź na stronę: <https://benefity.pzu.pl/pzusport> i wypełnij formularz rejestrujący nowego użytkownika PZU Benefity.

Wpisz token - identyfikator – **aktywni\_z\_pzusport,** nazwę swojego pracodawcy :**Straż Graniczna** 

oraz pozostałe wymagane dane. Zaakceptuj regulamin i kliknij "Zarejestruj"

#### Rejestracja nowego użytkownika  $\bigoplus$

#### Identyfikator serwisu

Wprowadź identyfikator aktywacyjny serwisu Nazwa zakładu pracy Wprowadź nazwę swojego zakładu pracy Imię Wprowadź swoje imię Nazwisko Wprowadź swoje nazwisko Adres email Wprowadź swój adres e-mail Potwierdź adres e-mail Wprowadź adres e-mail ponownie Hasło użytkownika Wprowadź swoje hasło Potwierdzenie hasła Potwierdź swoje hasło Znam i akceptuję regulamin ZAREJESTRUJ

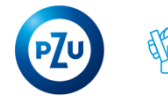

#### **Logowanie do konta**

Teraz możesz się zalogować do platformy [https://benefity.pzu.pl](https://benefity.pzu.pl/)\_wpisując podane podczas rejestracji adres email oraz hasło.

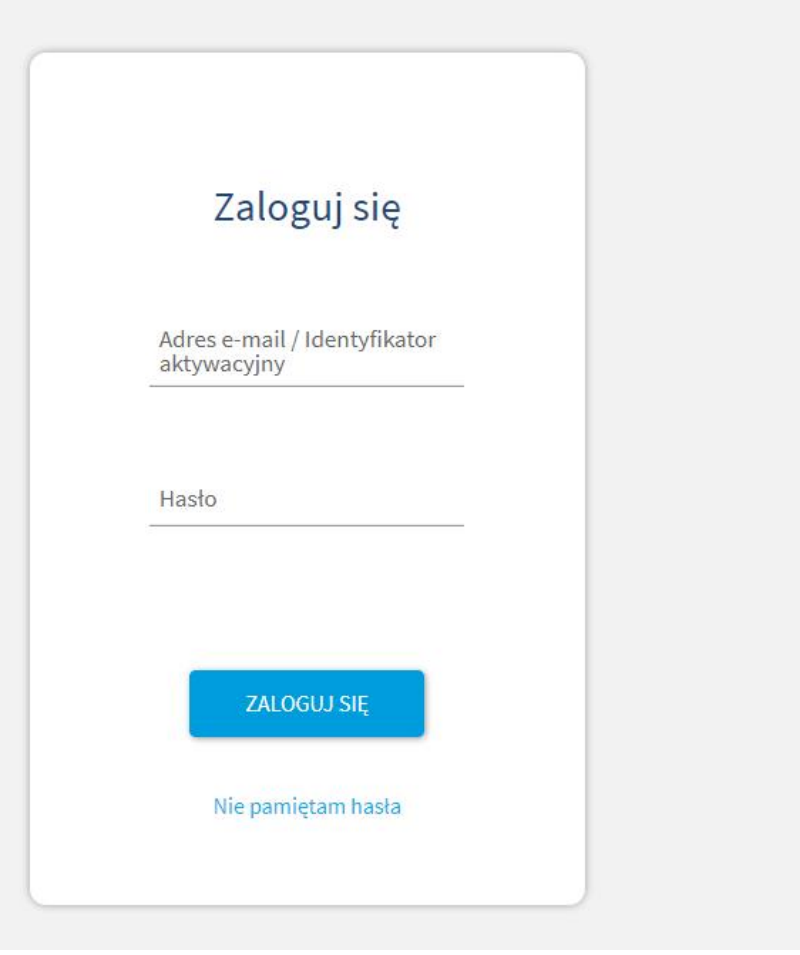

#### Jesteś we właściwym miejscu

Zaloguj się, by móc korzystać ze swoich benefitów!

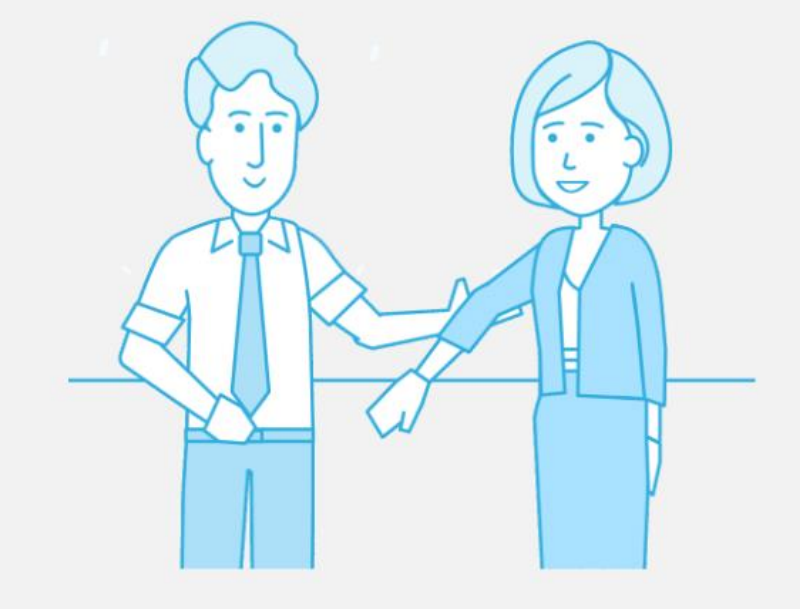

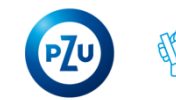

# **Wybór PZU Sport - jak to działa?**

Zamów karnet do **15 dnia** miesiąca, by był aktywny od pierwszego dnia najbliższego miesiąca.

Jeśli Twój karnet został zamówiony po **15 dniu** miesiąca będzie traktowany, jak zamówienie miało miejsce w kolejnym miesiącu.

Przykład: Pakiet zamówiony do 15 maja będzie aktywny od 1 czerwca, a zamówiony po 15 maja będzie aktywny od 1 lipca.

Zamówione karnety będą dostępne w dniu aktywacji w aplikacji mojePZU w zakładce "Sport".

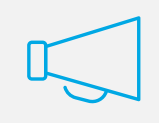

Powyższa zasada dotyczy również rezygnacji z PZU Sport lub zamówienia karnetów dla Osoby Towarzyszącej oraz Dzieci.

Pakiet dla Osoby Towarzyszącej oraz Dziecka może zostać zakupiony dopiero po zamówieniu karnetu dla pracownika.

Podczas zamawiania PZU Sport dla osoby Towarzyszącej wpisz jej aktualny adres email, gdyż na wskazany adres zostanie wysłana wiadomość z linkiem, w który należy kliknąć. Niewykonanie powyższych czynności skutkuje brakiem aktywacji karnetu.

#### **UWAGA! Link jest ważny 24 godziny.**

 $\rightarrow$ 

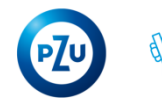

### **Zamawianie PZU Sport**

Po zalogowaniu się do platformy, wybierz interesujący karnet PZU Sport.

Abonament dla Ciebie ... Komfort.

SPRAWDZ

Abonament dla dziecka...

**SPRAWDZ** 

Komfort

**PZUSpart QU** 

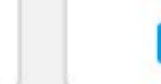

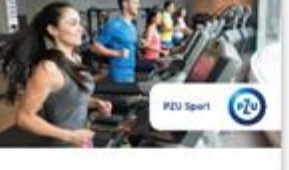

Abonament dla Ciebie ... Premium

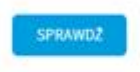

Abonament dla dziecka...

SPRAWDZ

Premium

**RUSHI** CO

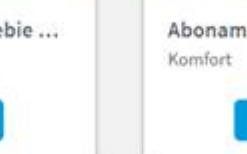

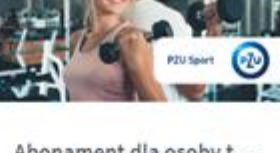

Abonament dla osoby t...

Abonament dla dziecka...

SPRAWDZ

Basenowy

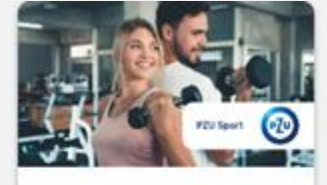

```
Abonament dla osoby t...
                        Premium
SPRAWDZ
```
**PZU Sport** (PD)

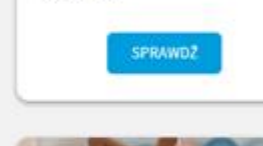

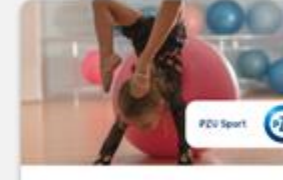

Premium

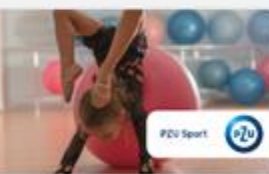

Abonament dla Studen...

SPRAWD2

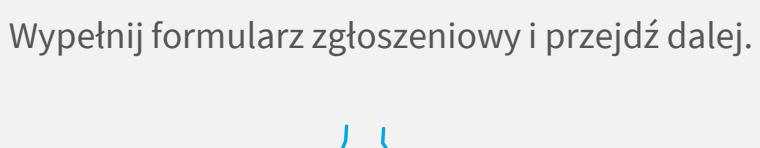

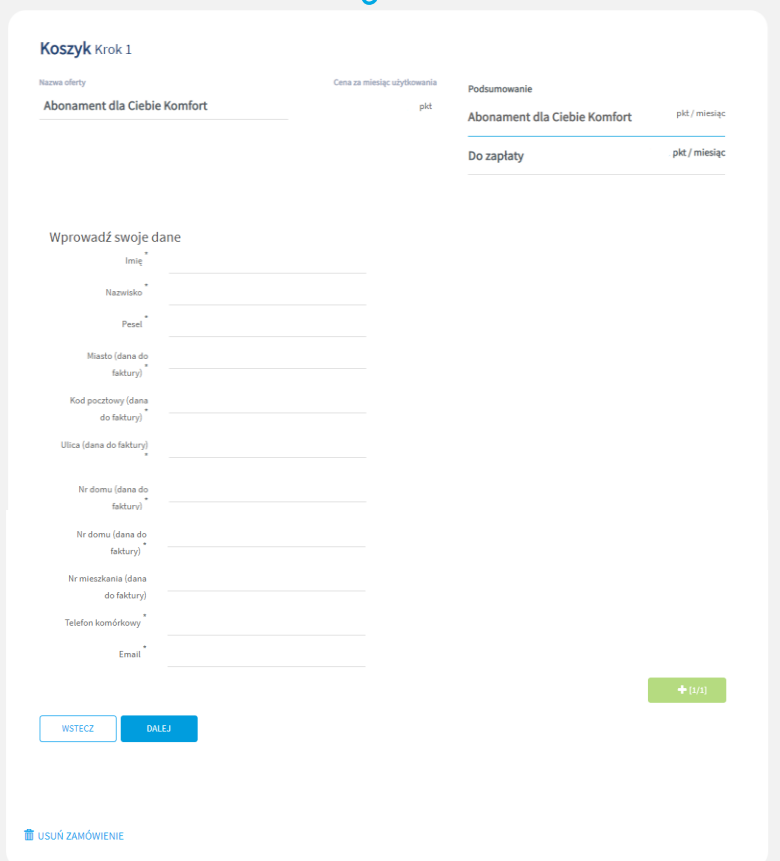

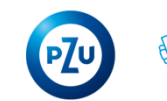

### **Zamawianie PZU Sport**

Wypełnij dane karty, zaznacz zgody i kliknij "ZAMAWIAM".

#### Koszyk Płatność

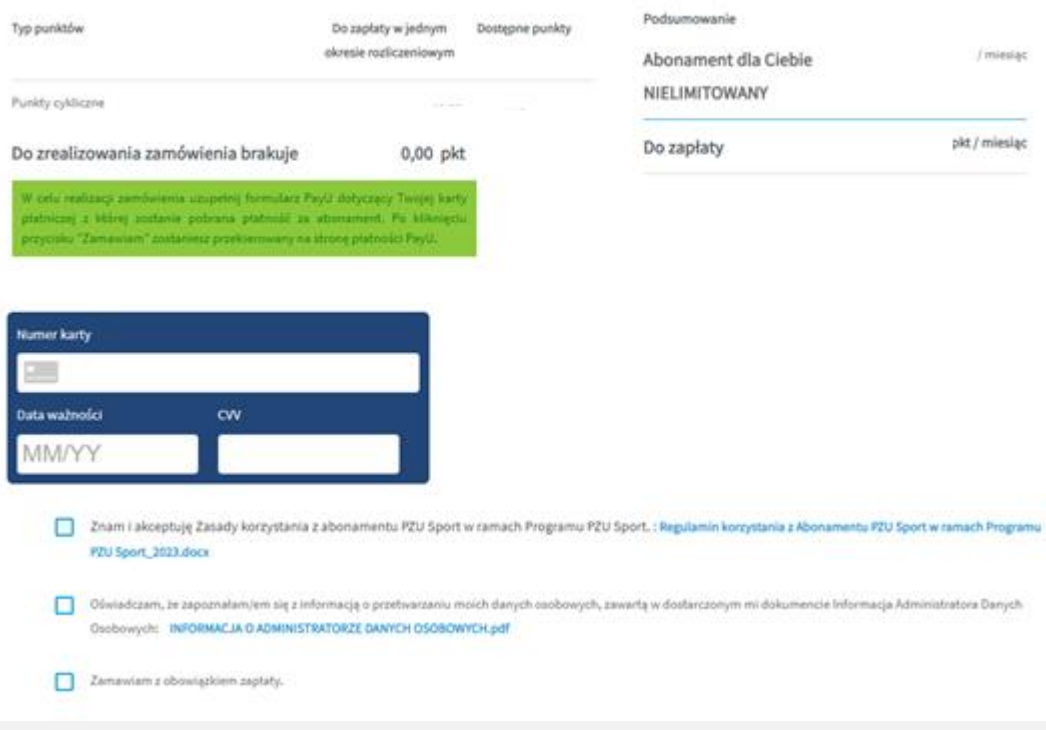

#### **TO WAŻNE!**

Pamiętaj, aby zapewnić środki na karcie na dzień pobrania płatności.

W przypadku braku środków, system będzie ponowi jeszcze jedna próbę.

W przypadku braku możliwości pobrania płatności, zamówienie zostanie dezaktywowane.

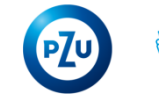

## **Rezygnacja z PZU Sport**

Wejdź w ikonkę "Użytkownika" u góry po prawej stronie, następnie w "Zamówienia" i w "Zamówienia abonamentowe".

Aby zrezygnować z zamówionego karnetu PZU Sport, kliknij "Rezygnuj".

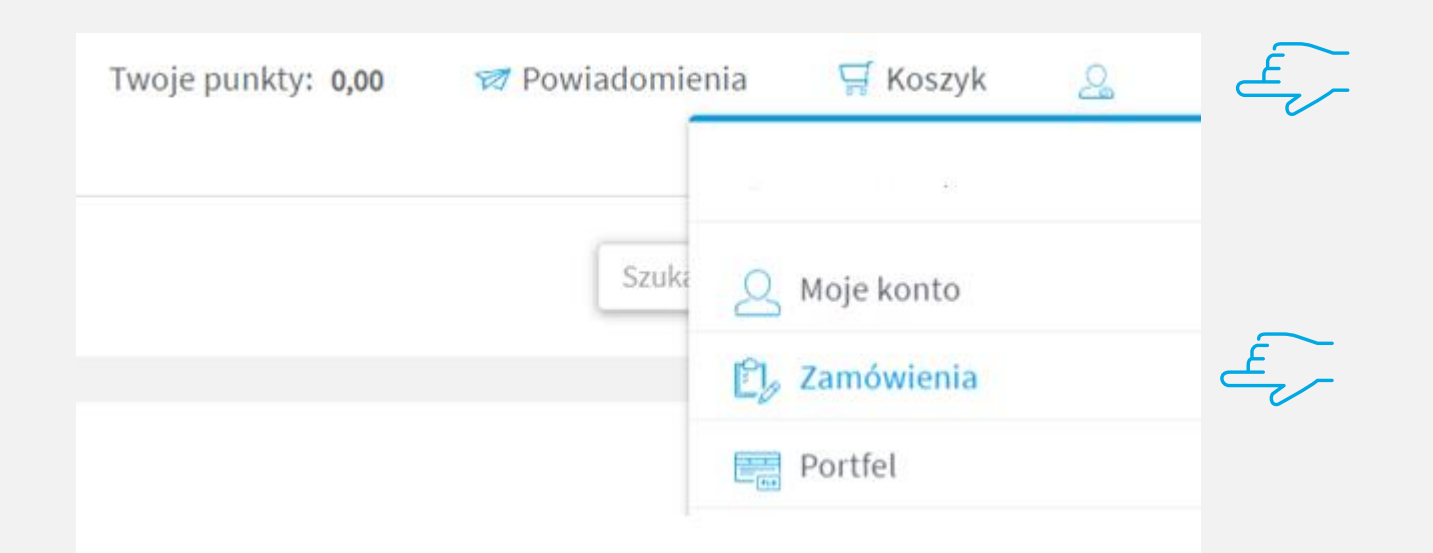

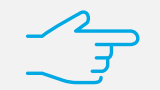

Zamówienia abonamentowe Zamówienia

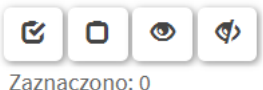

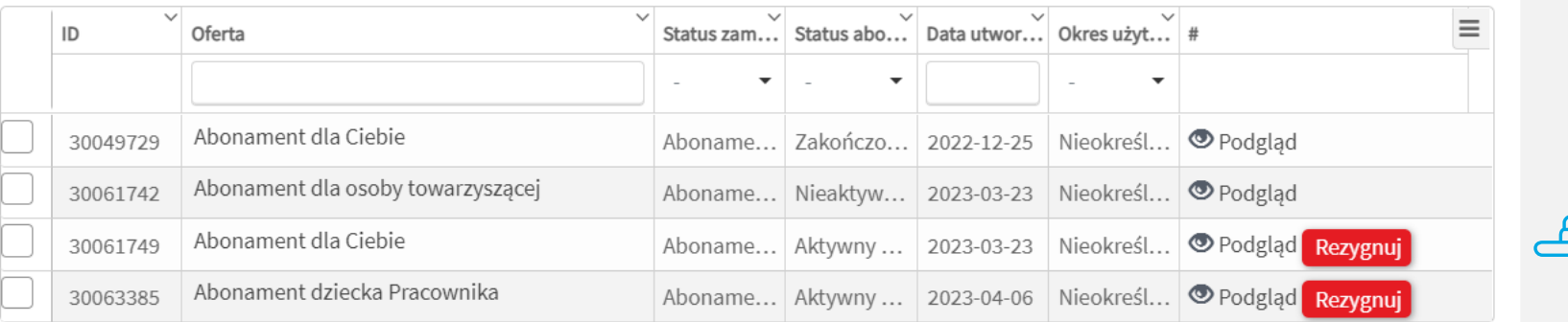

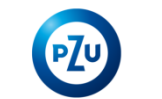

#### **Dodatkowo…**

Możesz zakupić kody wartościowe do znanych sklepów płacąc własnymi środkami poprzez bramkę PayU oraz pobrać bezpłatne kody rabatowe w sekcji "Zniżki".

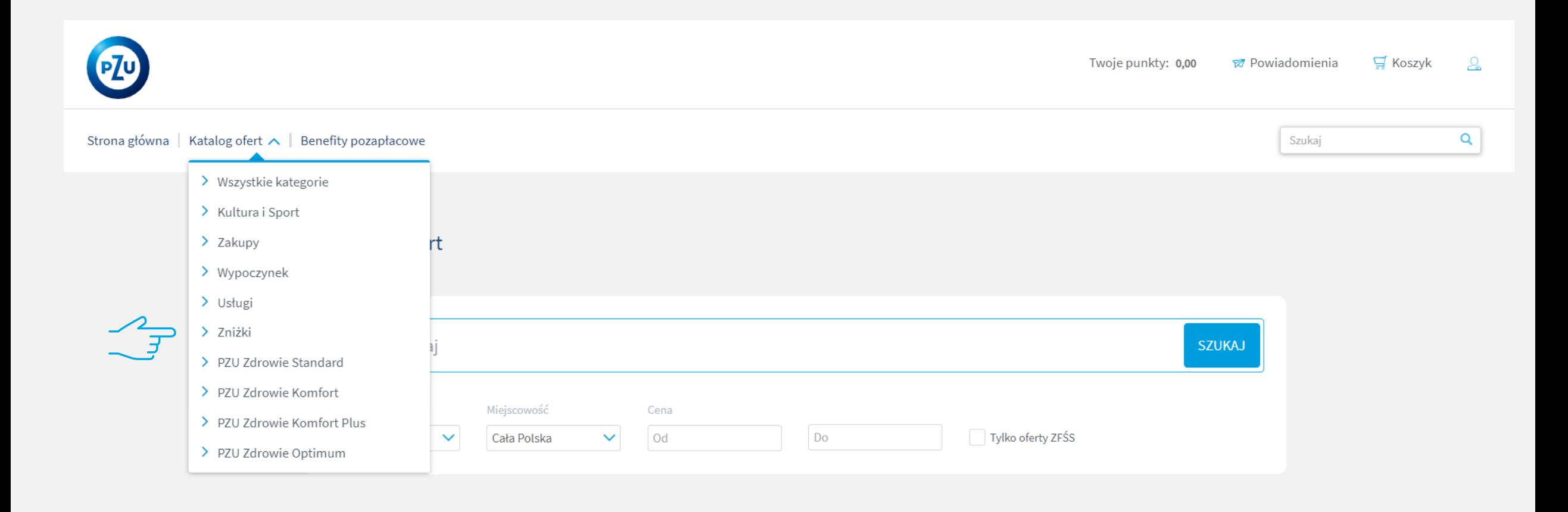

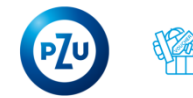

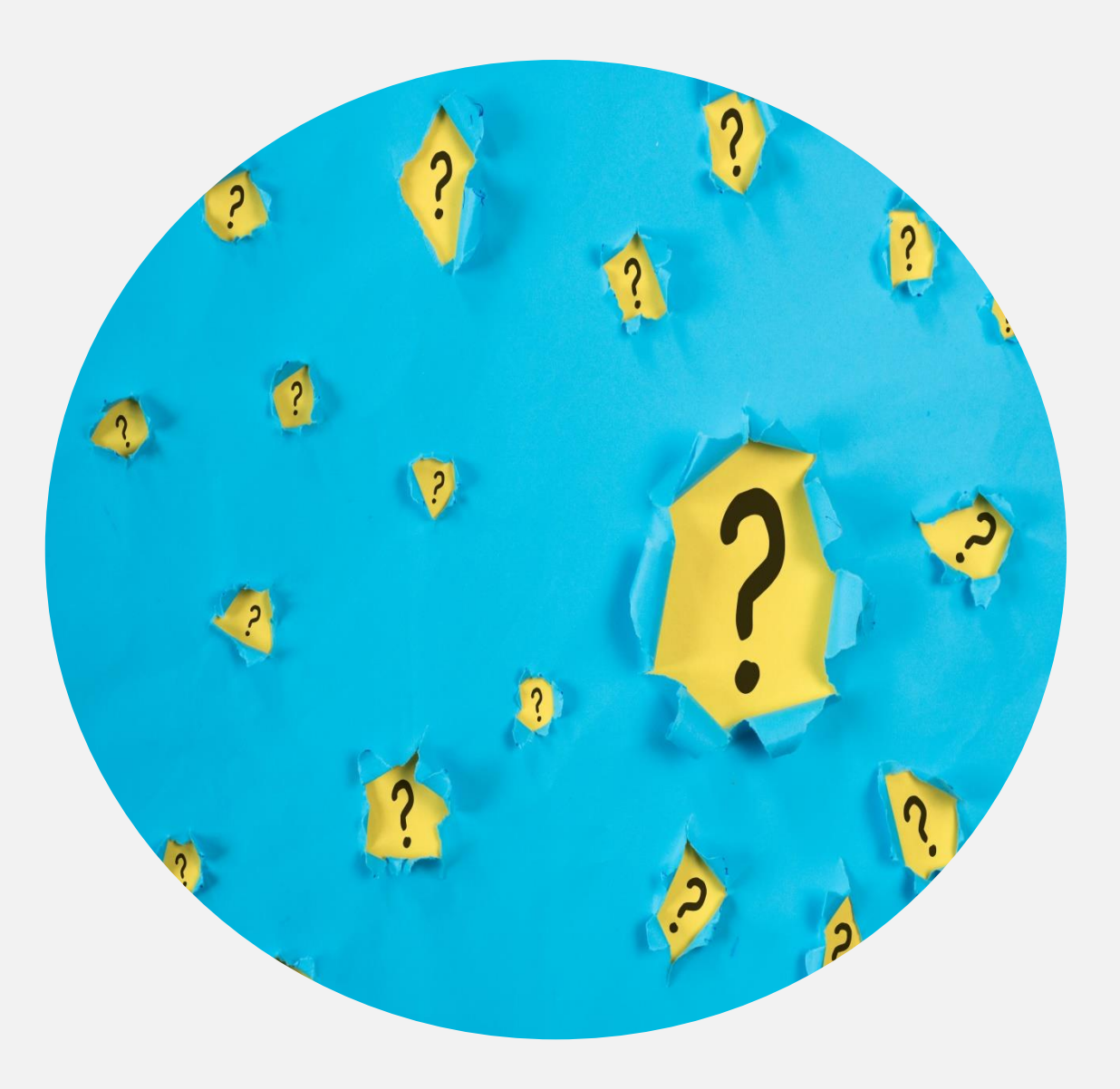

# **KONTAKT**

[pzusport@pzu.pl](mailto:pzusport@pzu.pl)

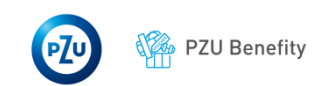